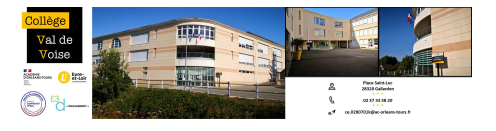

## **Continuité pédagogique Pronote : Rendre un travail et récupérer des documents sur** l'ospace élèves

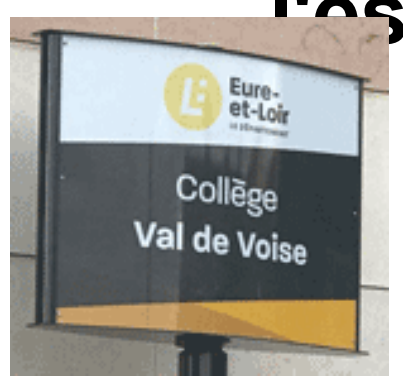

- 1- A la une - Publication date: lundi 16 mars 2020

**Copyright © Collège Val de Voise - Gallardon - Tous droits réservés**

Dans le cadre de la continuité pédagogique, les enseignants du collège Val de Voise solliciteront les élèves sur le logiciel Pronote pour :

- [-] rendre un travail sur l'espace élèves
- [-] récupérer un document sur l'espace élèves.

 Vous trouverez à l'adresse suivante deux tutoriels : https://www.index-education.com/fr/enseignement-distance-pronote.php

 Attention : Le travail à déposer ou à récupérer pour la semaine en cours est consultable depuis la page d'accueil (symbolisé par une maison en haut à gauche). Pour les semaines suivantes, l'utilisateur doit cliquer sur "cahier de [textes" - " travail à faire" dans le bandeau supérieur pour en prendre conn](https://www.index-education.com/fr/enseignement-distance-pronote.php)aissance.